# **django-admin-timeline Documentation** *Release 1.4*

**Artur Barseghyan <artur.barseghyan@gmail.com>**

October 30, 2014

#### Contents

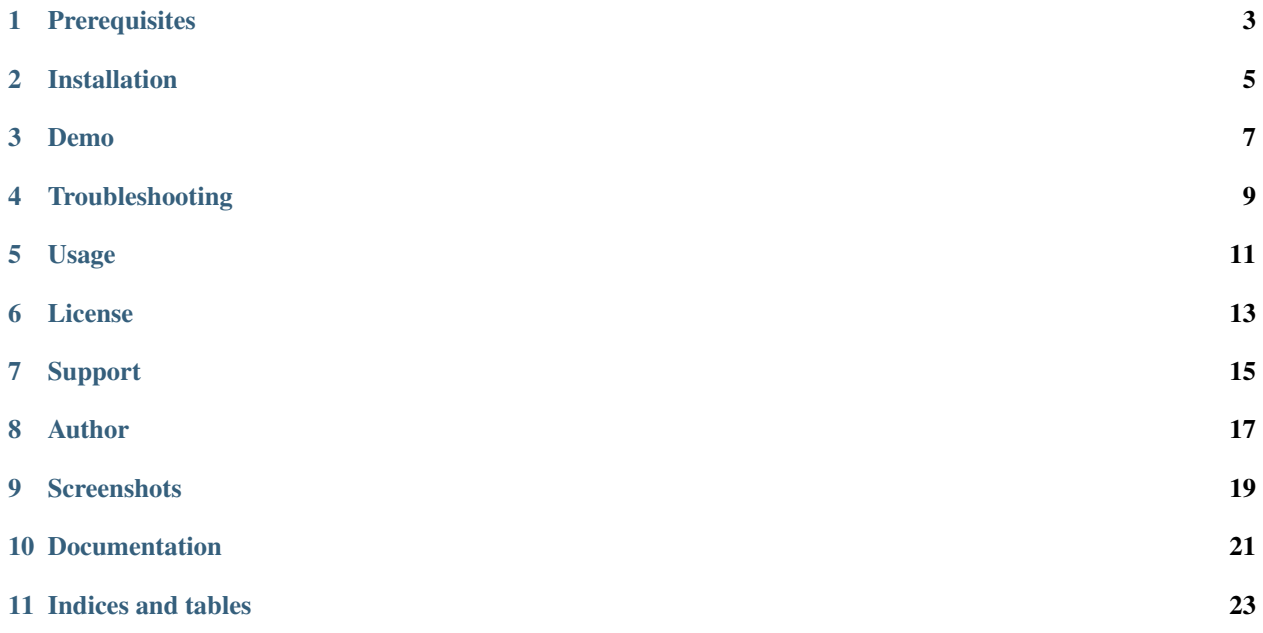

A Facebook-like timeline app for Django admin. It's very similar to built-in feature *Daily progress*, but then has a nicer templates and infinite scroll implemented. Actions are broken up by day, then by action. Filtering by user (multiple select) and content type (multiple select) is implemented.

# **Prerequisites**

- <span id="page-6-0"></span>• Django 1.4, 1.5, 1.6, 1.7
- Python  $>=$  2.6.8, 2.7, 3.3

#### **Installation**

<span id="page-8-0"></span>1. Install in your virtual environemnt

Latest stable version from PyPI:

\$ pip install django-admin-timeline

Latest stable version from bitbucket:

\$ pip install -e hg+http://bitbucket.org/barseghyanartur/django-admin-timeline@stable#egg=djangoadmin-timeline

Latest stable version from github:

\$ pip install -e git+https://github.com/barseghyanartur/django-admin-timeline@stable#egg=djangoadmin-timeline

3. Add *admin\_timeline* to your *INSTALLED\_APPS* in the global settings.py.

```
>>> INSTALLED_APPS = (
>>> # ...
>>> 'admin_timeline',
>>> # ...
>>> )
```
- 4. Collect the static files by running (see the Troubleshooting section in case of problems):
	- \$ ./manage.py collectstatic
- 5. Override app settings in your global *settings* module (see the apps.admin\_timeline.defaults for the list of settings). As for now, most important of those is NUMBER\_OF\_ENTRIES\_PER\_PAGE - number of entries displayer per page (for both non-AJAX and AJAX requests).
- 6. Add the following lines to the global  $urls$  module:

```
>>> # Admin timeline URLs. Should be placed BEFORE the Django admin URLs.
>>> (r'^admin/timeline/', include('admin_timeline.urls')),
>>> url(r'^admin/', include(admin.site.urls)),
```
#### **Demo**

<span id="page-10-0"></span>In order to be able to quickly evaluate the *django-admin-timeline*, a demo app (with a quick installer) has been created (works on Ubuntu/Debian, may work on other Linux systems as well, although not guaranteed). Follow the instructions below for having the demo running within a minute.

Grab the latest *django\_admin\_timeline\_example\_app\_installer.sh*:

\$ wget [https://raw.github.com/barseghyanartur/django-admin-timeline/stable/example/django\\_admin\\_timeline\\_example\\_app\\_installer.sh](https://raw.github.com/barseghyanartur/django-admin-timeline/stable/example/django_admin_timeline_example_app_installer.sh)

Assign execute rights to the installer and run the *django\_admin\_timeline\_example\_app\_installer.sh*:

\$ chmod +x django\_admin\_timeline\_example\_app\_installer.sh

\$ ./django\_admin\_timeline\_example\_app\_installer.sh

Open your browser and test the app.

- URL: <http://127.0.0.1:8001/admin/timeline/>
- Admin username: admin
- Admin password: test

If quick installer doesn't work for you, see the manual steps on running the [example project.](https://github.com/barseghyanartur/django-admin-timeline/tree/stable/example)

## **Troubleshooting**

<span id="page-12-0"></span>If somehow static files are not collected properly (missing admin\_timeline.js and admin\_timeline.css files), install the latest stable version from source.

\$ pip install -e hg+http://bitbucket.org/barseghyanartur/django-admin-timeline@stable#egg=djangoadmin-timeline

# **Usage**

<span id="page-14-0"></span>After following all installation steps, you should be able to access the admin-timeline by: <http://127.0.0.1:8000/admin/timeline/> An example application is available. See the following directory:

<https://github.com/barseghyanartur/django-admin-timeline/tree/stable/example>

**License**

<span id="page-16-0"></span>GPL 2.0/LGPL 2.1

# **Support**

<span id="page-18-0"></span>For any issues contact me at the e-mail given in the *Author* section.

**Author**

<span id="page-20-0"></span>Artur Barseghyan [<artur.barseghyan@gmail.com>](mailto:artur.barseghyan@gmail.com)

## **Screenshots**

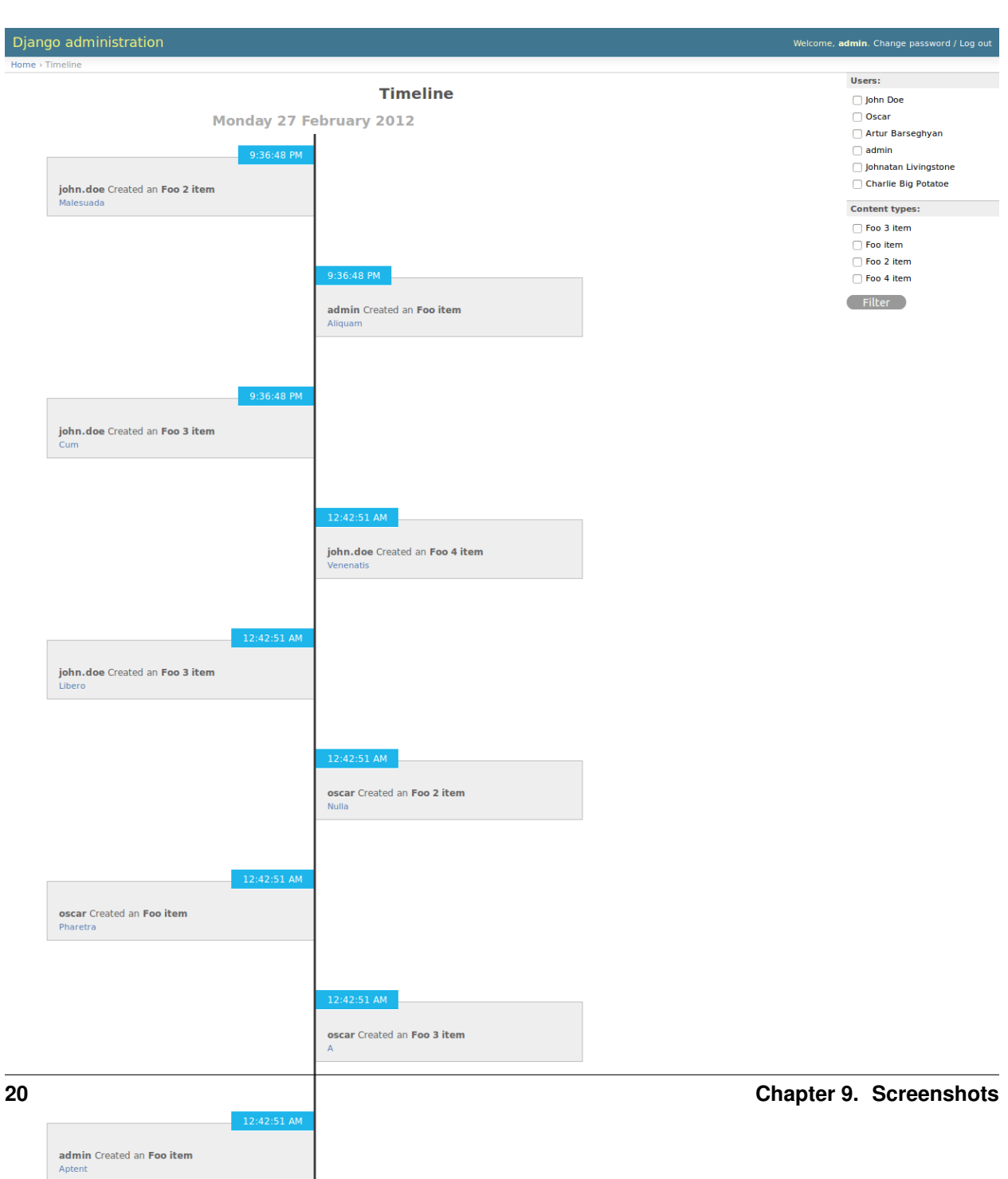

#### **Documentation**

<span id="page-24-0"></span>Screenshots are available in documentation:

- PythonHosted [\(http://pythonhosted.org/django-admin-timeline/#documentation\)](http://pythonhosted.org/django-admin-timeline/#documentation)
- Read the Docs [\(http://django-admin-timeline.readthedocs.org/en/latest/#documentation\)](http://django-admin-timeline.readthedocs.org/en/latest/#documentation)

Contents:

**Indices and tables**

- <span id="page-26-0"></span>• *genindex*
- *modindex*
- *search*